## Control my Christmas lights with YOUR iPhone!

Download this free iPhone app from the Apple app store: "RFdunio ColorWheel" OR app code shortcut  $\rightarrow \rightarrow \rightarrow \rightarrow \rightarrow \rightarrow$ 

Open the app on your iPhone or iPad.

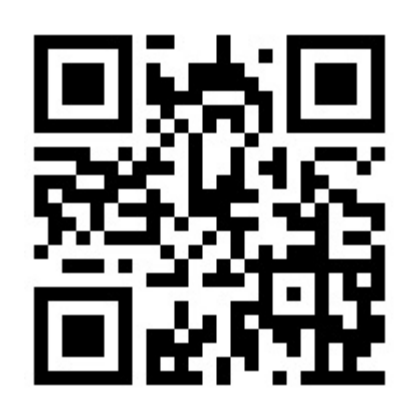

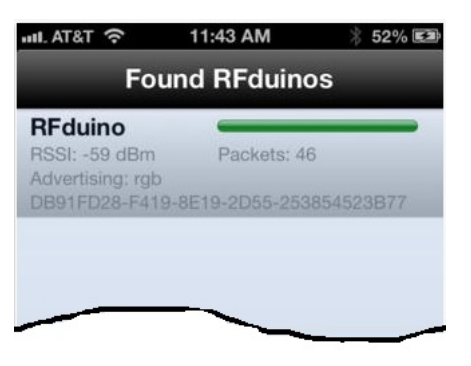

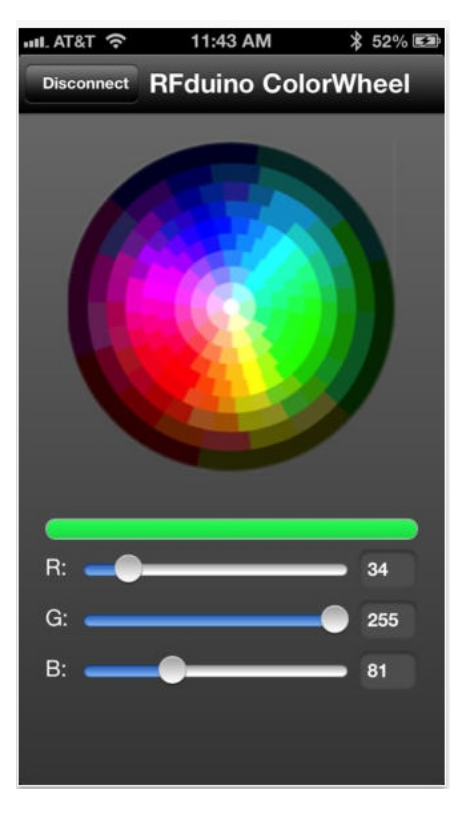

If my lights are on you can tap the "ToddFun" radio signal to connect to my lights:

Change my lights to any sold color by tapping anywhere on the color wheel or by selecting R,G,B color codes for Red, Green, Blue color levels on sliders.

**Or -** Pick from 25 saved display patterns "I created myself" by entering a number from 1 to 25 for the Red-R color code slider and enter 0 for Green-G and Blue-B sliders

**Or -** Enter all "0" zeros on R,G,B sliders to start a 4 minute demo of all 25 saved patterns. 10 seconds per pattern.

**Tip:** Instead of using the sliders it is easier to tap the number box on the right side to bring up your keypad and then enter a number.

Learn how to build your own iPhone light controller at **www.ToddFun.com**